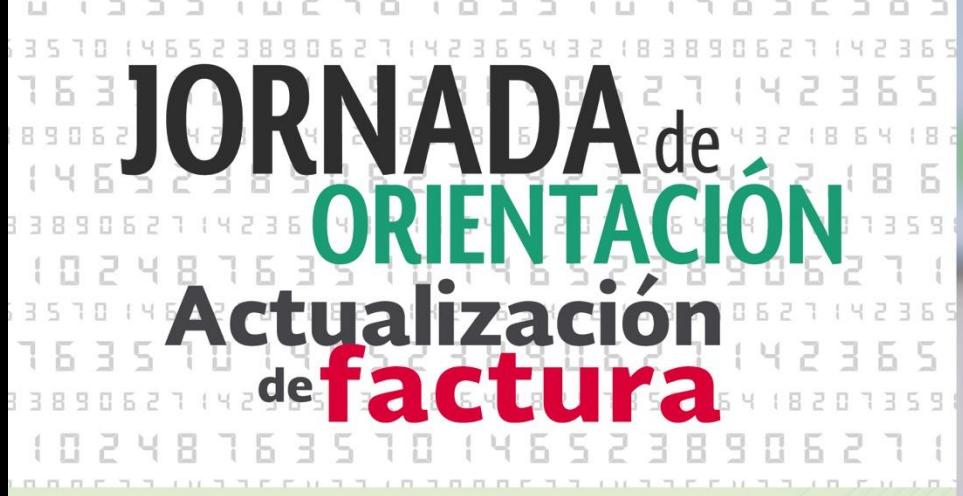

### **ABC de la Nueva Factura**

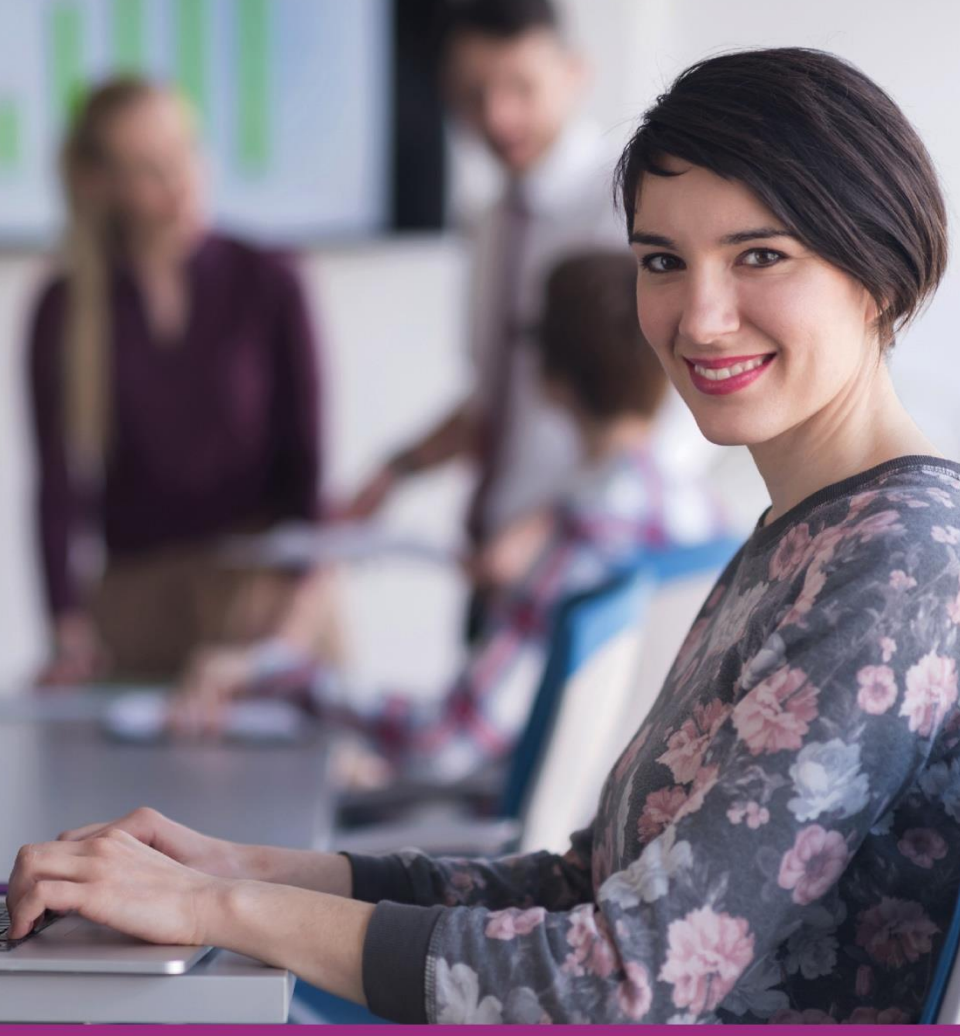

#### Llegó el momento iactualízate!

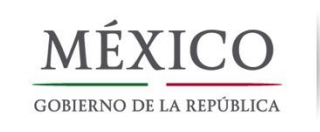

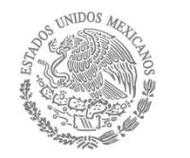

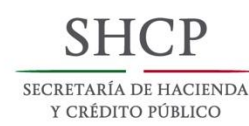

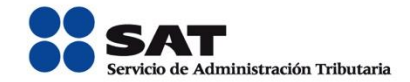

#### *Objetivos:*

Actualización  $defact$ 

- Incrementar la *calidad de la información* que se obtiene en la emisión de la factura, para brindar servicios a los contribuyentes.
- *Eliminar* practicas *indebidas y errores.*
- Trasformar la interacción del contribuyente con la autoridad tributaria. *"Imperceptibilidad del pago de impuestos".*

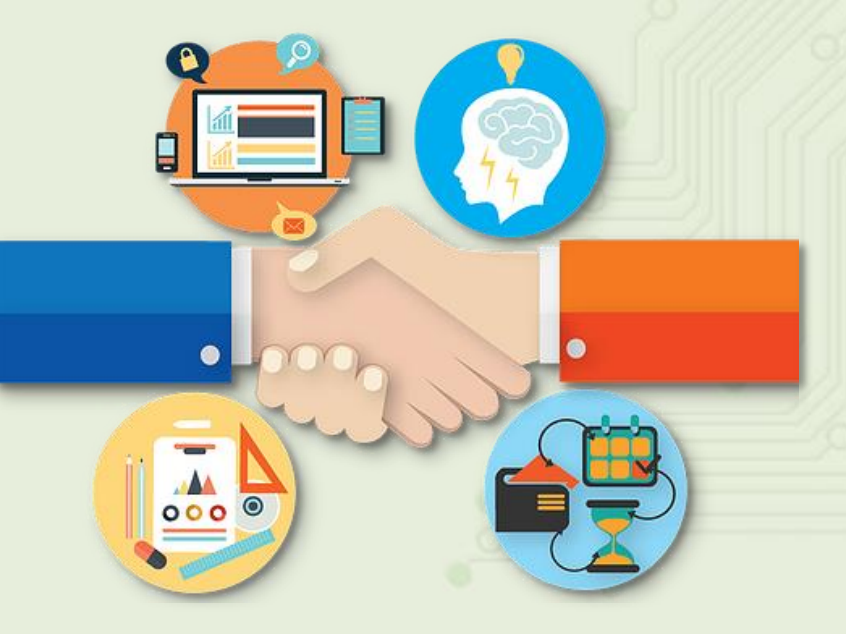

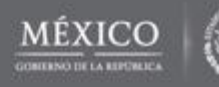

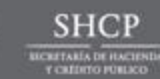

#### Llegó el momento iactualízate! **Actualización Para la Administración Tributaria, la factura es el eje de un ecosistema digital Declaración Padrón de**

**Determinación de pagos provisionales ISR - IVA**

**prellenada**

*Simplificación*

**contribuyentes**

*Integración de información*

**Uso en operaciones de comercio exterior**

**Control de obligaciones**

**Contabilidad electrónica**

*Facilitación*

**Buzón** 

*Uso de la información para ofrecer mejores servicios, mejorar el control y facilitar el desarrollo, automatización e integración de procesos en las empresas mexicanas y de la economía digital.* 

> *También permite alinear procesos y simplificar trámites.*

*Dialogo directo*

**Auditorias electrónicas**

**Tributario Modelos de riesgo consistentes**

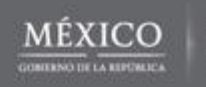

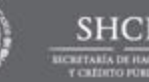

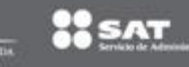

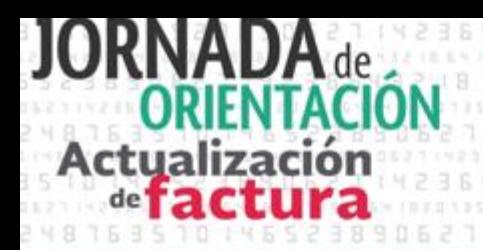

#### **Principales problemáticas de la versión 3.2**

- La suma de los impuesto trasladados o retenidos incorrecta, al no distinguir entre gravados y exentos a nivel de concepto.
- La información de la factura no es suficiente para relacionarla con los pagos en los reportes de contabilidad en particular en las pólizas.
- Cancelación indebida de facturas pagadas, repercusión a los contribuyentes en la deducción de gastos.
- Comprobantes con valor cero y números negativos.
- RFC de receptor no válido o inexistente.
- Montos incongruentes
- No se cumplía con emitir CFDI por anticipos ni en pagos parciales.

#### **Diagnóstico SAT Dentro de las empresas**

- Falta de control de los flujos de efectivo y de la cobranza.
- Pagos recibidos que no se asignan a la cuenta de deudores . No identificados-
- Diversos productos y servicios no catalogados dentro de la empresa.
- Imposibilidad de automatizar compras y ventas por no tener catálogos homologados de bienes o servicios.
- Inventarios desactualizados por no poder afectarlos automáticamente con las facturas.
- Los receptores de las facturas se niegan a pagarlas derivado de la incorrecta interpretación del cálculo de los impuestos o de su llenado.
- Dificultad de intercambio de información empresa – empresa.

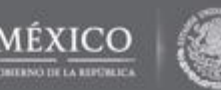

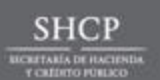

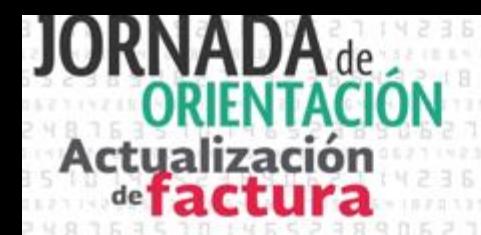

## **Principales Cambios**

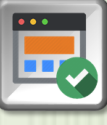

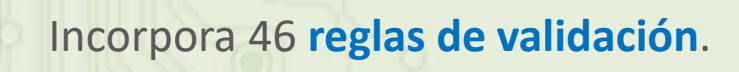

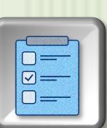

Incluye 17 **[catálogos](#page-8-0)**

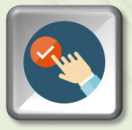

**16** campos que incluyen **formas de estructura.**

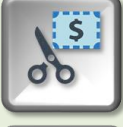

Registro de **descuentos** por conceptos

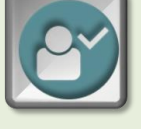

**Verificación del RFC** del receptor.

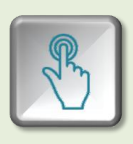

Incluye información del **uso que el receptor** le dará al comprobante

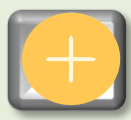

Nuevo **Complemento**

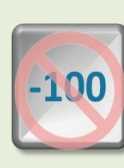

**No permite** el uso de **números negativos.**

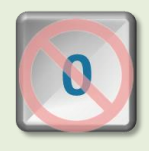

**No permite de manera parcial** el registro de **conceptos con valor en 0**,

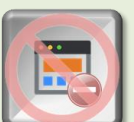

**Se eliminan 19 campos**.

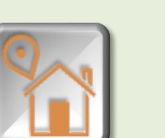

**Elimina la información de domicilio** del receptor.

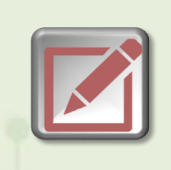

**Disminuye** el riesgo de cometer **errores de captura** y con ello **reprocesos y correcciones.**

*[Ejemplo de factura](#page-5-0)*

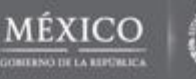

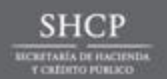

<span id="page-5-0"></span>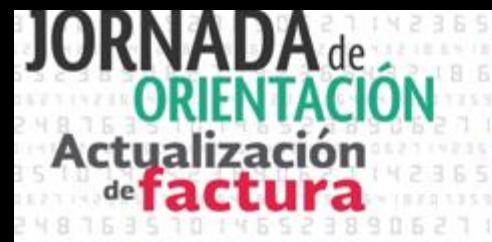

#### **Ejemplo de Factura V 3.3**

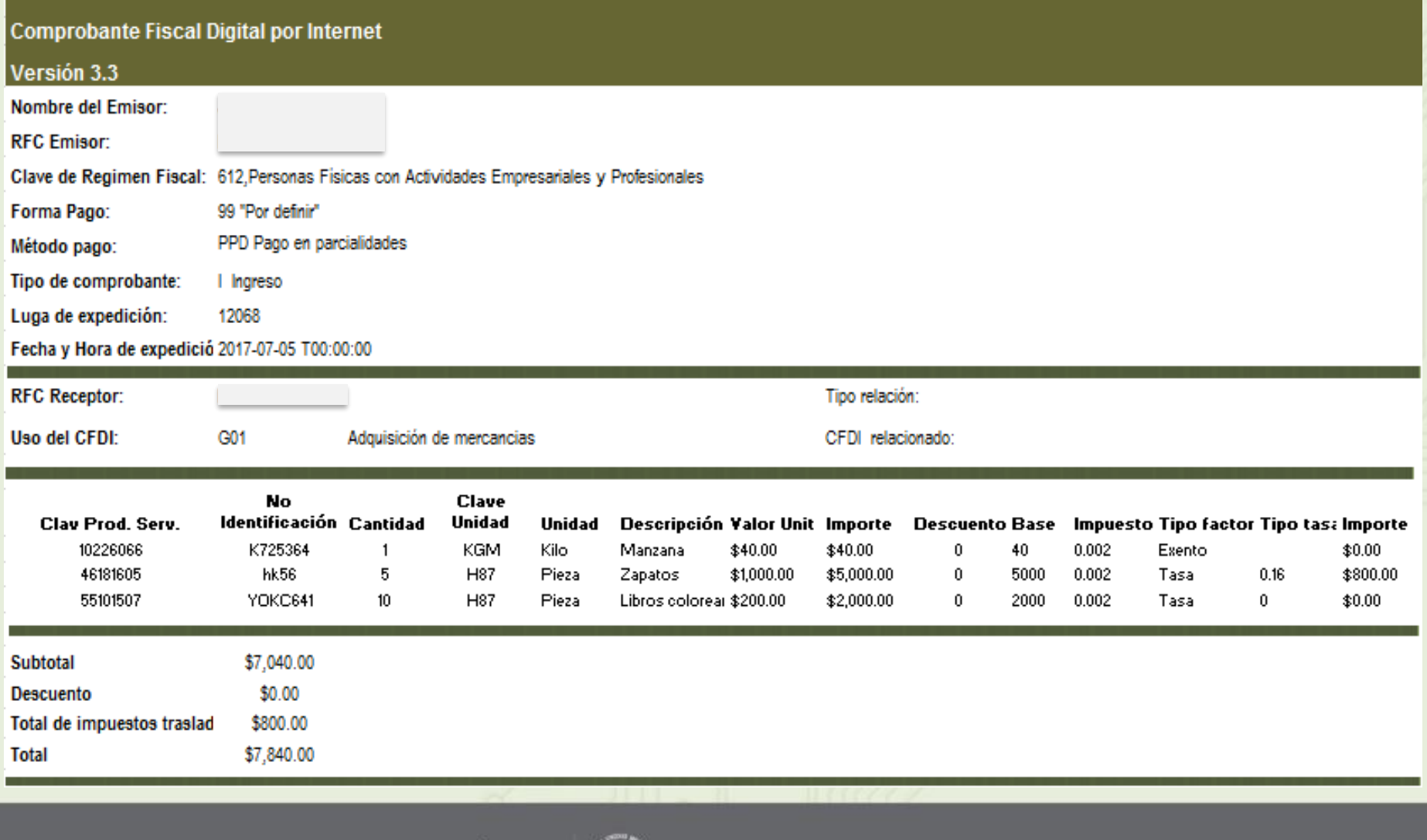

**SHCP** 

*UCRETARÍA DE HACIENDA* 

 $\frac{1}{26}$ SAT

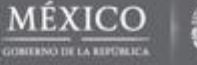

Actualización

#### **Principales cambios a la factura**

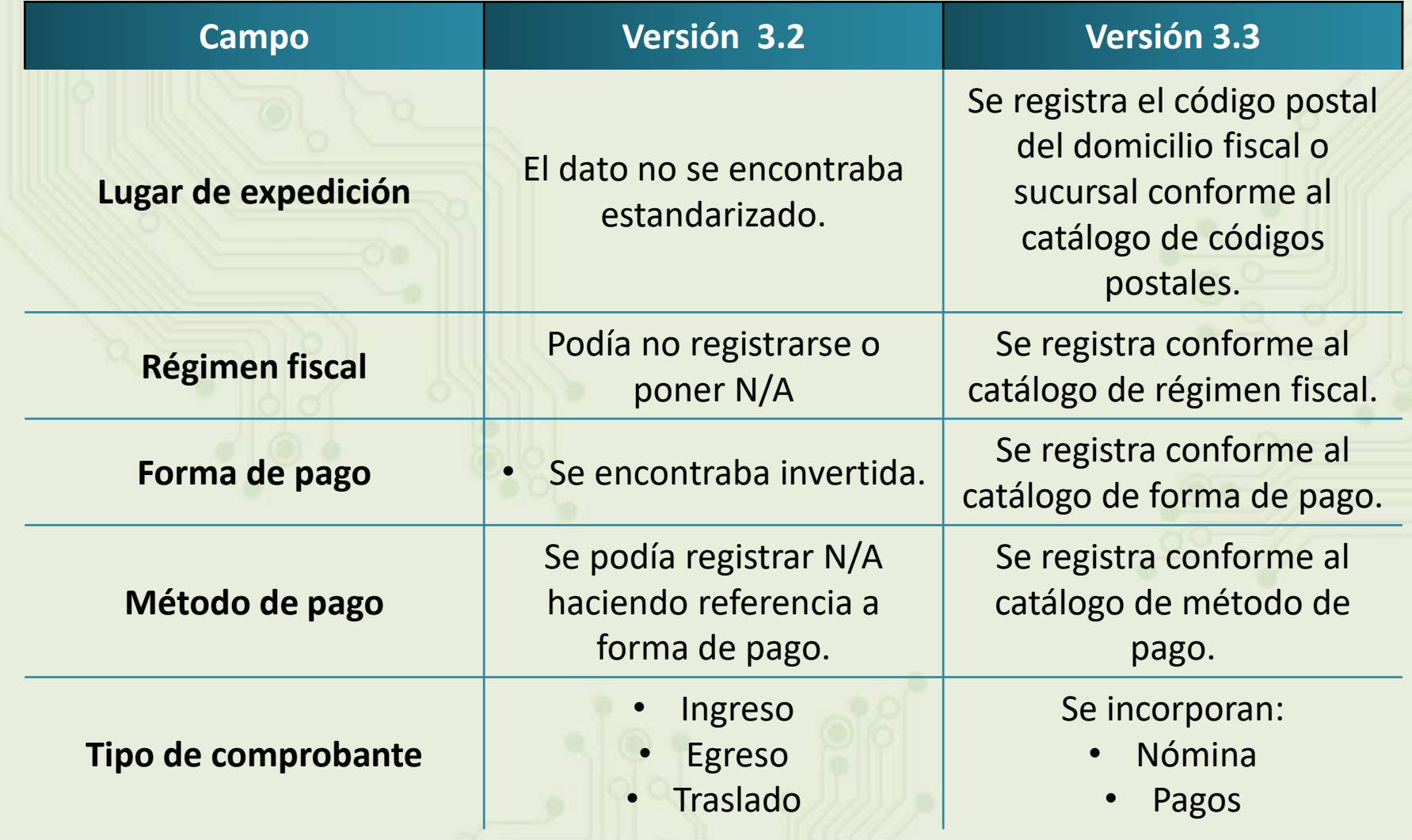

**SHCF** 

**CRETARIA DE HACIEN** 

**OO SAT** 

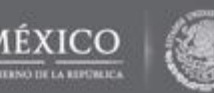

Actualización

#### **Principales cambios a la factura**

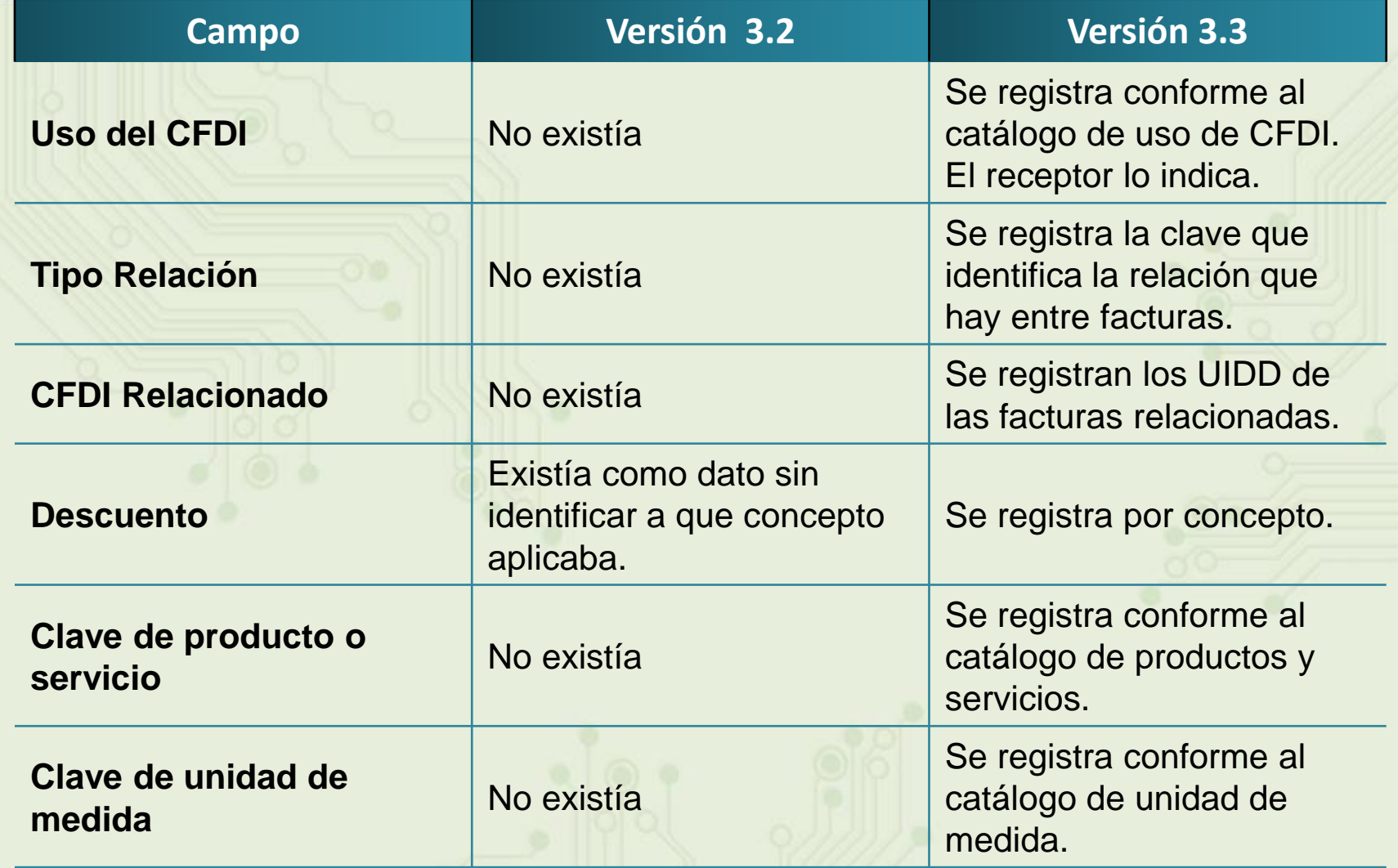

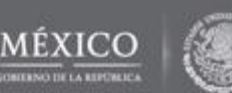

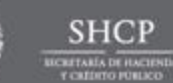

**OS SAT** 

<span id="page-8-0"></span>Actualización

### **Buscador de claves de productos y servicios**

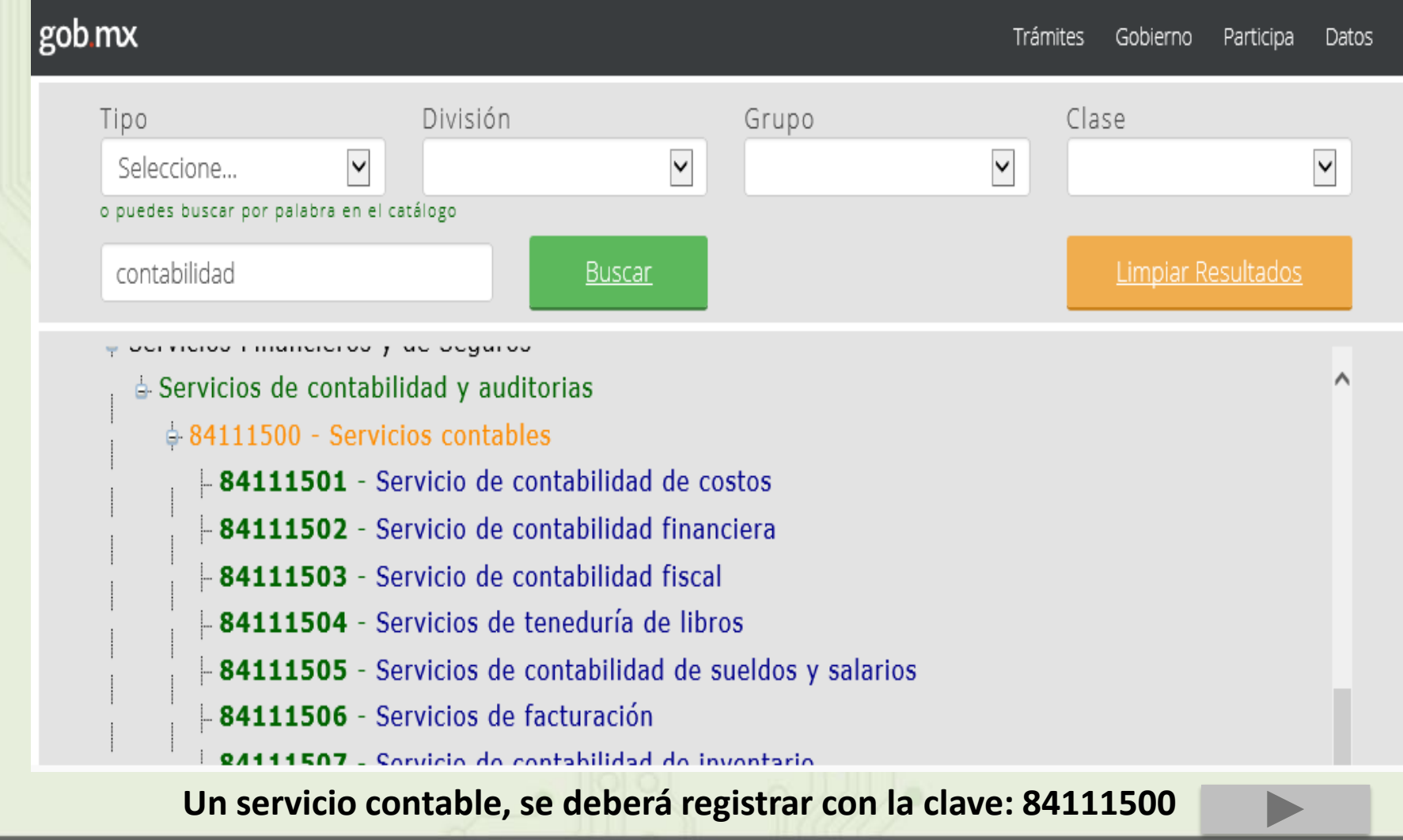

**SHC** 

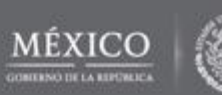

## **Actualización** de **factura**

#### Llegó el momento iactualízate!

#### **Vinculación de claves de productos y servicios**

*Recuerda que no se modifican los catálogos y descripciones existentes en la empresa solo se vinculan a el de la nueva factura.*

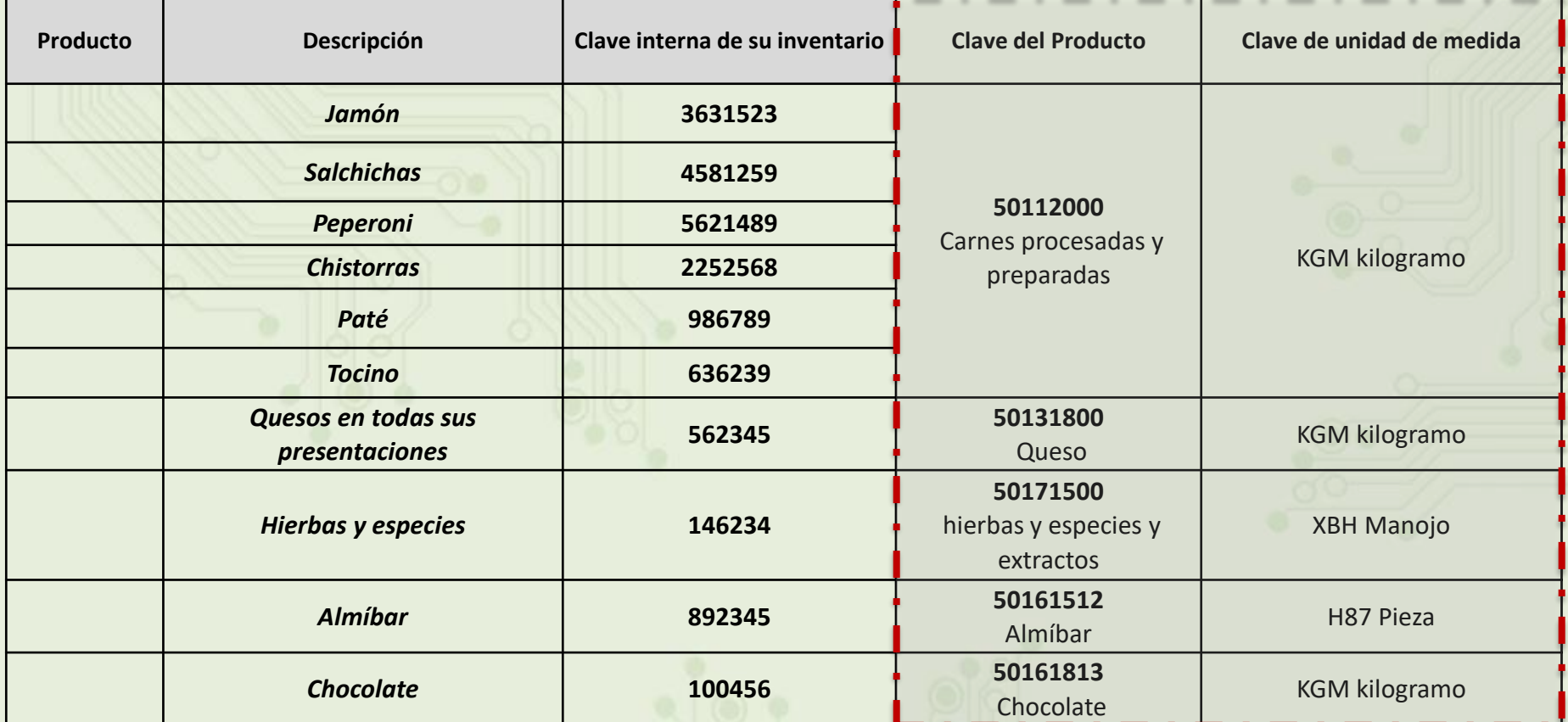

**La identificación de la clave de producto o servicio que corresponda conforme al catálogo c\_ClaveProdServ, será responsabilidad del emisor de la factura.**

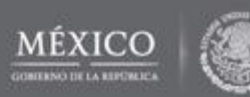

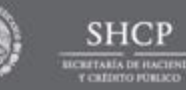

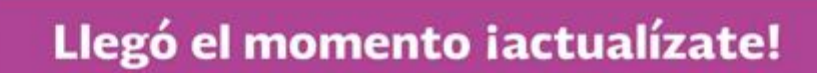

#### **Complemento de recepción de pagos**

#### **Establece el modelo de facturación para el [pago en parcialidades](#page-11-0) que...**

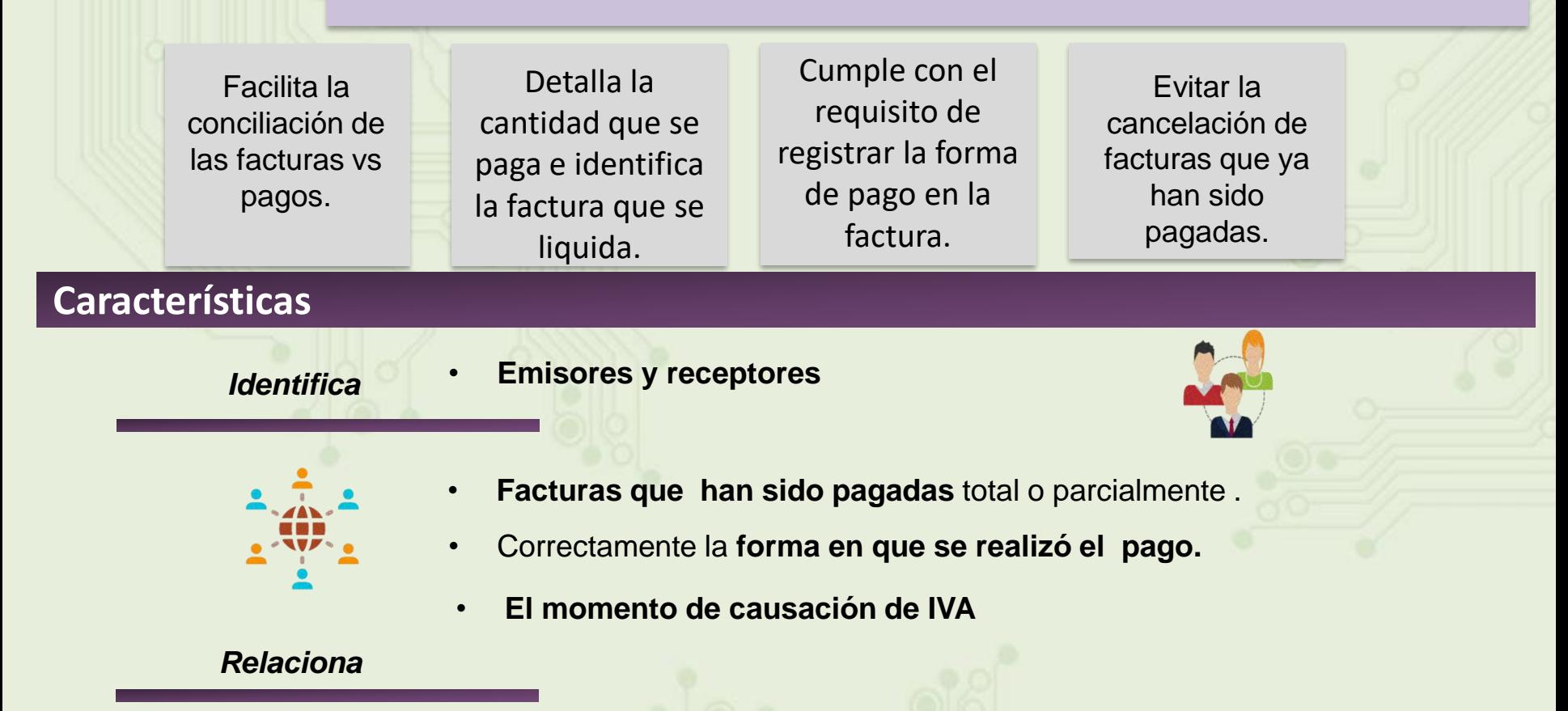

• **Un pago a muchas facturas y viceversa.**

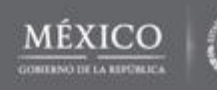

#### Llegó el momento iactualízate!

#### **Complemento de recepción de pagos**

<span id="page-11-0"></span>¿Qué pasa si me prometen pagar en un pago diferido y al final me pagan en parcialidades? No existe problema, ya que en ambos casos el valor del catálogo en "99 por definir"

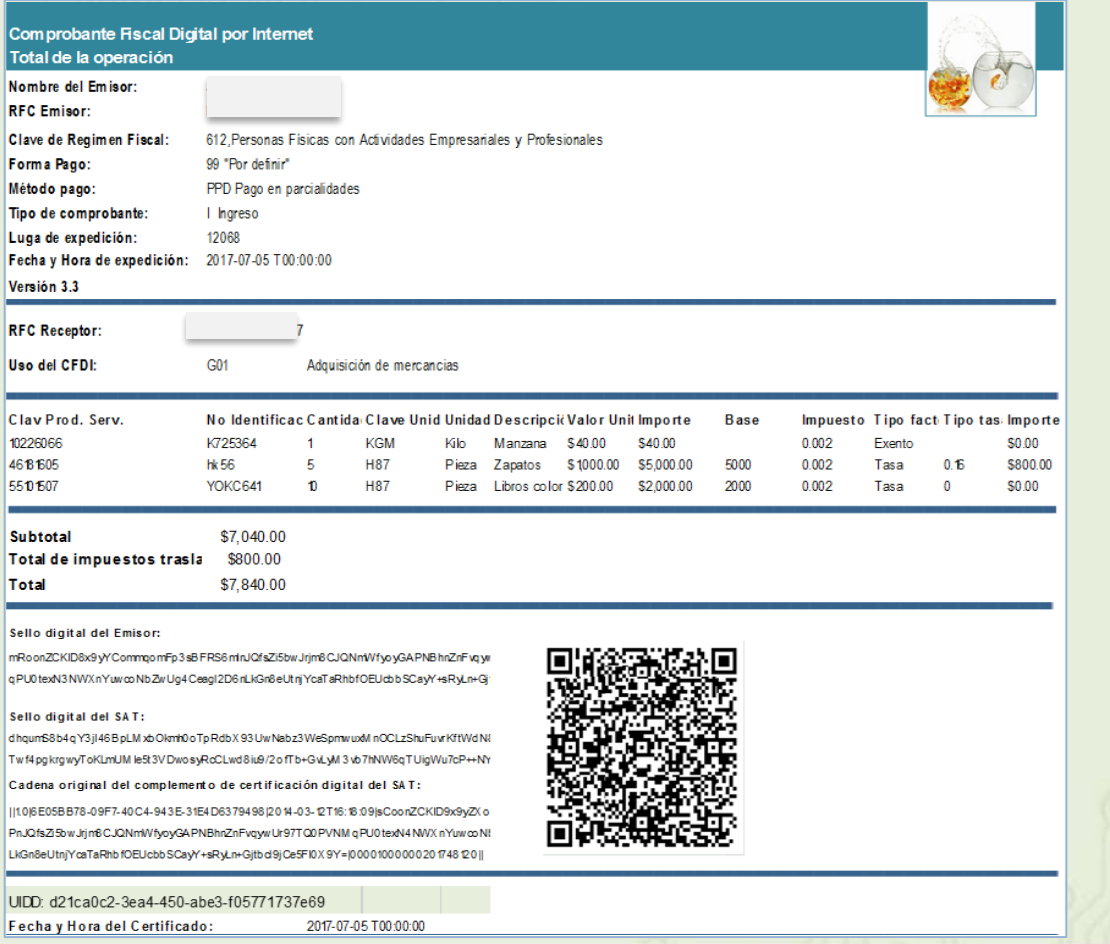

#### **Comprobante de pago** *CFDI + Complemento de recepción de pagos*

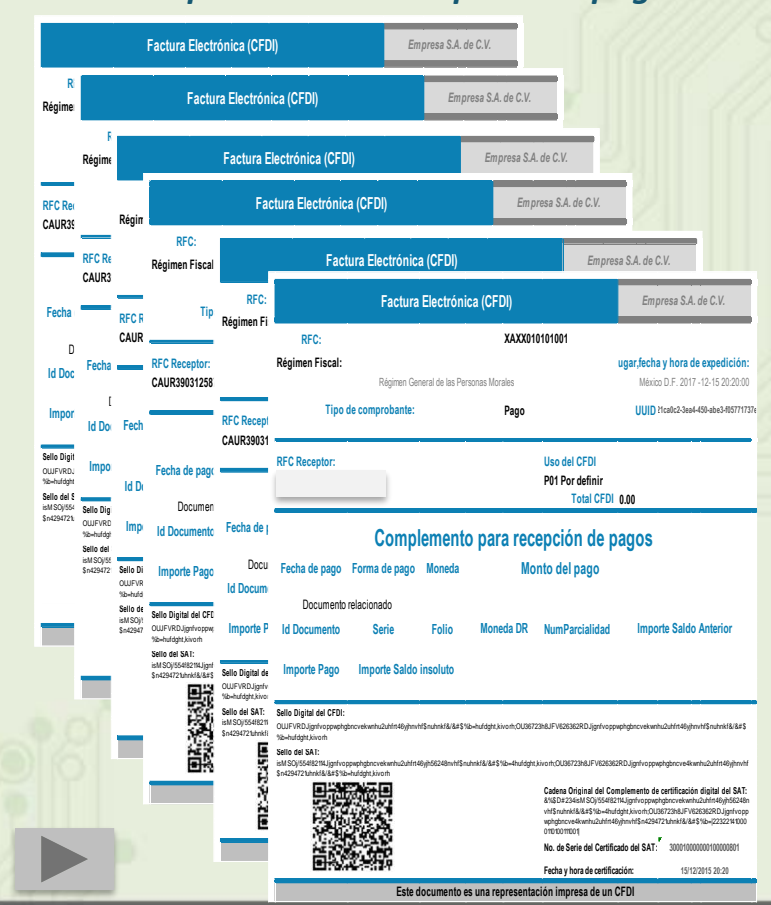

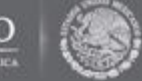

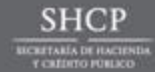

37. V

#### Llegó el momento iactualízate!

#### **Complemento de recepción de pagos**

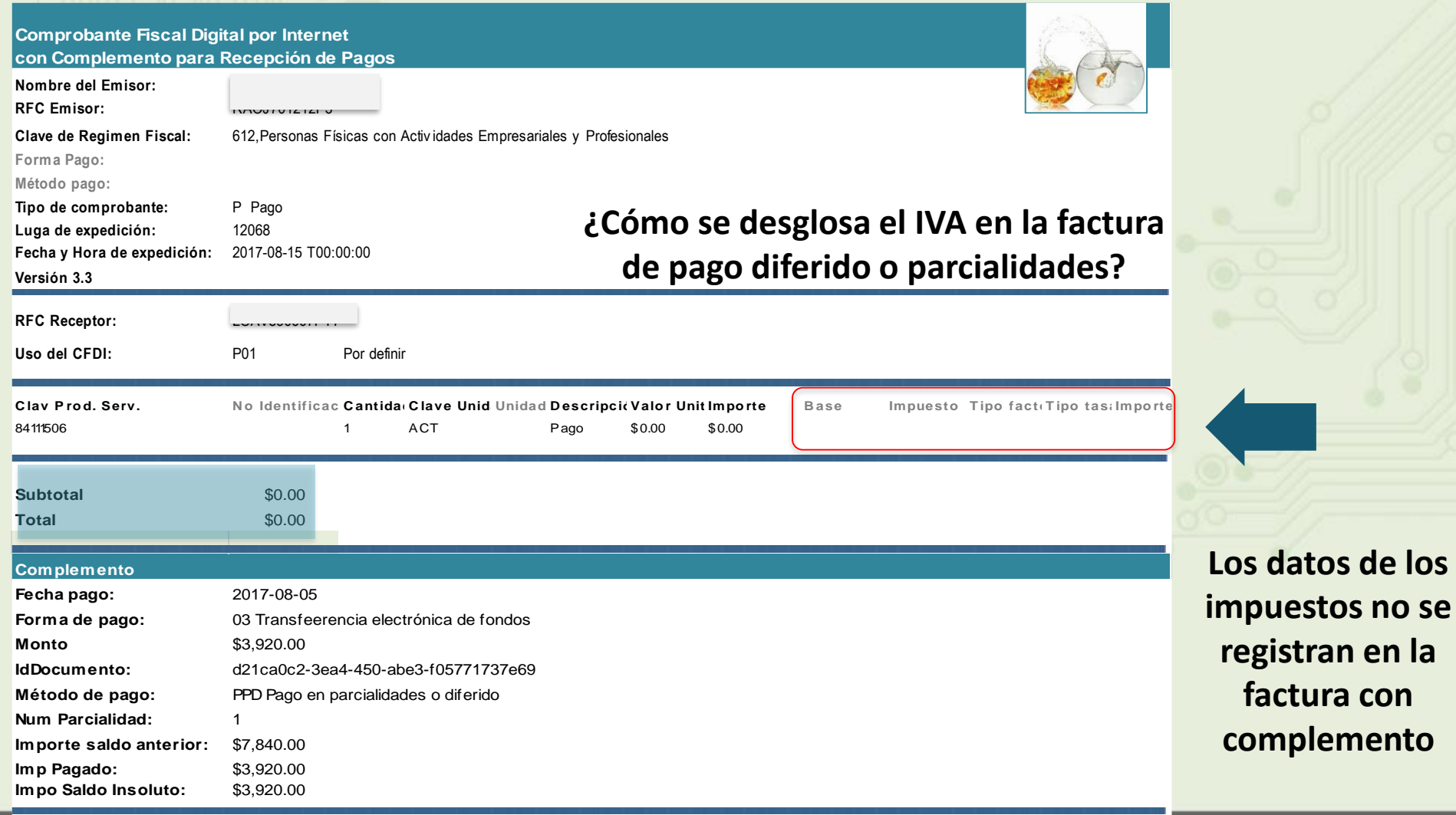

 $\mathcal{M}$ EVICOMF $\mathcal{M}$ EVICOMF $\mathcal{M}$ EVICOMF $\mathcal{M}$ and the control of the control development of the control of the control of the control of the control of the c

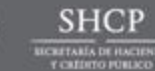

**OS SAT** 

#### **Beneficios**

*El SAT está normalizando la forma de operar la facturación de conceptos que resultan en deducción e ingreso, como es el caso de:*

- *Anticipos*
- *Viáticos*

Actualización

*Esto desde la norma Interna del SAT y con transparencia para las empresas, a fin de que puedan normalizar sus operaciones.*

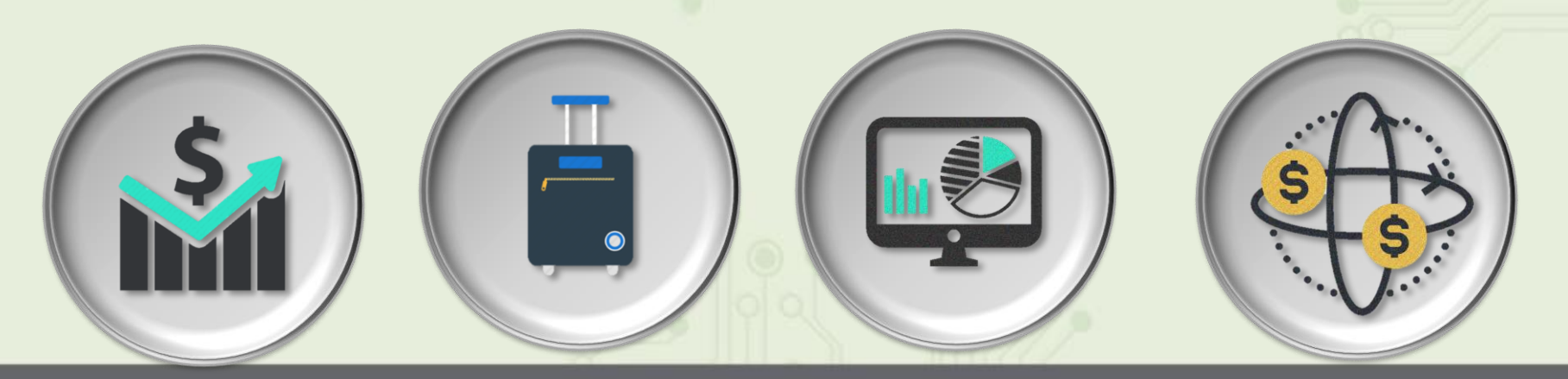

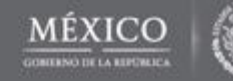

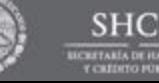

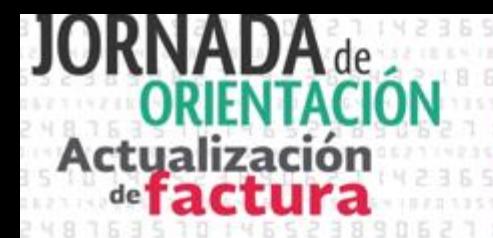

#### **Anticipos**

Dentro de la Guía de llenado de los comprobantes fiscales digitales por internet, publicada en el portal del SAT el 23 de mayo de 2017, se incluye *el Apéndice 6,* relativo al Procedimiento para la emisión de los CFDI en el caso de anticipos recibidos.

*Se entiende por anticipo el pago realizado en una operación, en dónde no se conoce o no se ha determinado el bien o servicio a adquirir o su precio, es decir cuando existe incertidumbre en estos.*

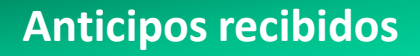

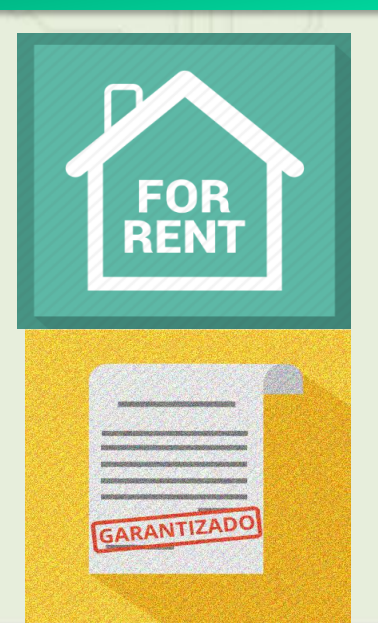

#### **Anticipos recibidos No se consideran anticipos**

La entrega de una cantidad por concepto de garantía o depósito Ejemplo. Depósito que en ocasiones se realiza por el arrendatario al arrendador para garantizar del pago de las rentas en el caso de un contrato de arrendamiento inmobiliario.

En el caso de operaciones en las cuales ya exista acuerdo entre las partes, sobre el bien o servicio que se va a adquirir y de su precio, aunque se trate de un acuerdo no escrito.

Ejemplo. Cuando el comprador o adquirente del servicio realiza el pago de una parte del precio acordado del bien o servicio, esta venta se considera pago en parcialidades y no un anticipo

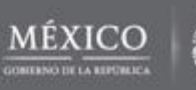

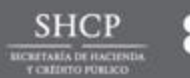

### **Registro de anticipos**

**Procedimientos de registro de anticipos:**

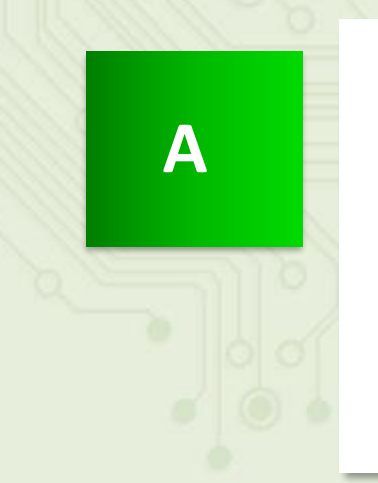

**Actualización** 

Facturación aplicando anticipo con CFDI de egreso

- Emisión de un CFDI por el valor del anticipo recibido
- Emisión de un CFDI por el valor total de la operación.
- Emisión de un CFDI de tipo "Egreso"

**B**

Facturación aplicando anticipo con remanente de la contraprestación

- Emisión de un CFDI por el valor del anticipo recibido
- Emisión de un CFDI por el remanente de la contraprestación, relacionando el anticipo recibido

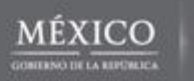

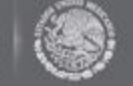

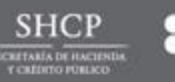

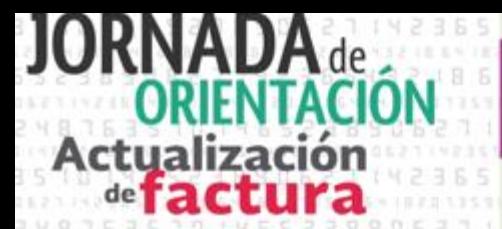

Total **\$6,960.00**

#### Llegó el momento iactualízate!

Folio

#### Facturación aplicando anticipo con CFDI de Egreso

**Anexo 20 v3.3** Emisor Zapatería S.A. de C.V. \$6,000.00 **84111506 1 ACT Anticipo del bien o servicio IVA** \$960.00 **Emisión de un CFDI por el total de la operación Emisión de un CFDI por el valor del anticipo recibido** \$10,000.00 Subtotal \$10,000.00 IVA \$1,600.00 Total \$11,600.00 Emisor **Zapatería S.A. de C.V.CFDI Ingreso** | Emisor **Zapatería S.A. de C.V.** Folio 58888888-1425-7589-1234- 123456987452 **CFDI Relacionado** 52584963-1425-7589-5471- **84111506 1 ACT Aplicación de Anticipo** \$6,000.00 Emisor Zapatería S.A. de C.V. CFDI Egreso 66997755-1425-7589-1234- 123456987452 **CFDI Ingreso** Folio 52584963-1425-7589-5471- 123456987452 **Emisión de un CFDI de tipo Egreso 53111900 Calzado deportivo** Receptor: Juan Guzmán P. Receptor: Suan Guzmán P. Receptor: Juan Guzmán P. Receptor: Juan Guzmán P. Subtotal \$6,000.00 IVA \$960.00 Total **\$6,960.00** Subtotal \$6,000.00 1 Emisión de un Cribi por el valor del emisión de un Cribi por el total de la anticipo recibido

> 123456987452 **Tipo Relación:** 07-CFDI Por aplicación de anticipo

**CFDI Relacionado** 58888888-1425-7589-1234-123456987452 **Tipo Relación:** 07-CFDI Por aplicación de anticipo

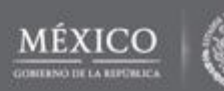

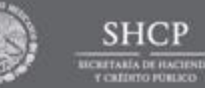

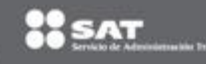

#### Llegó el momento iactualízate!

#### Facturación aplicando anticipo con remanente de la contraprestación

**Anexo 20 v3.3**

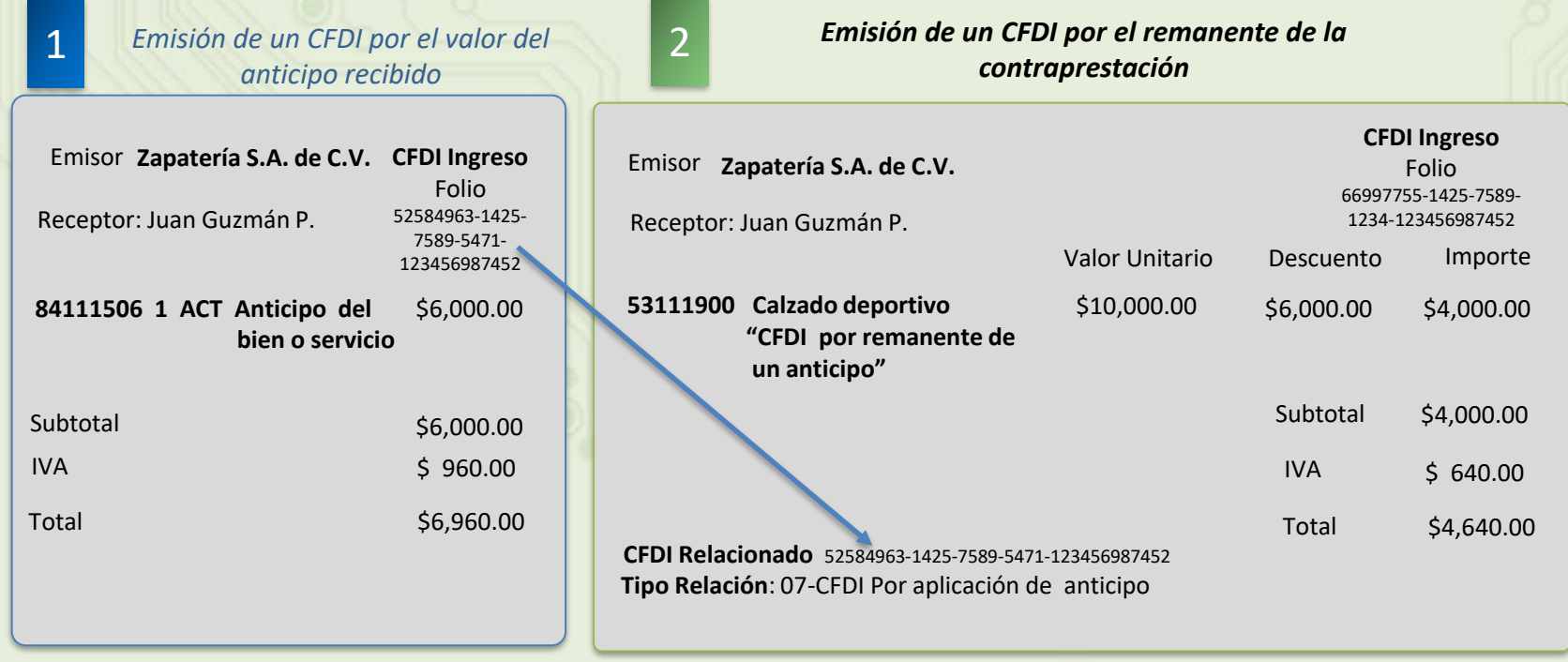

Nota: En esta modalidad de anticipo, en el campo "Descripcion", se coloca la descripción del producto seguido de la leyenda *"CFDI por remanente de un anticipo"*

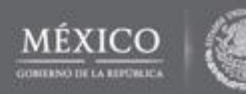

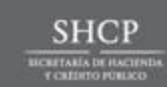

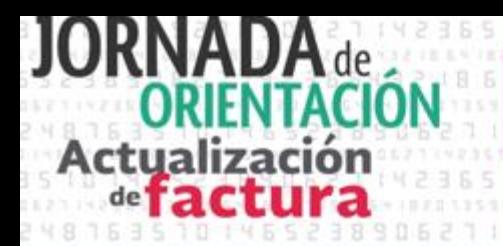

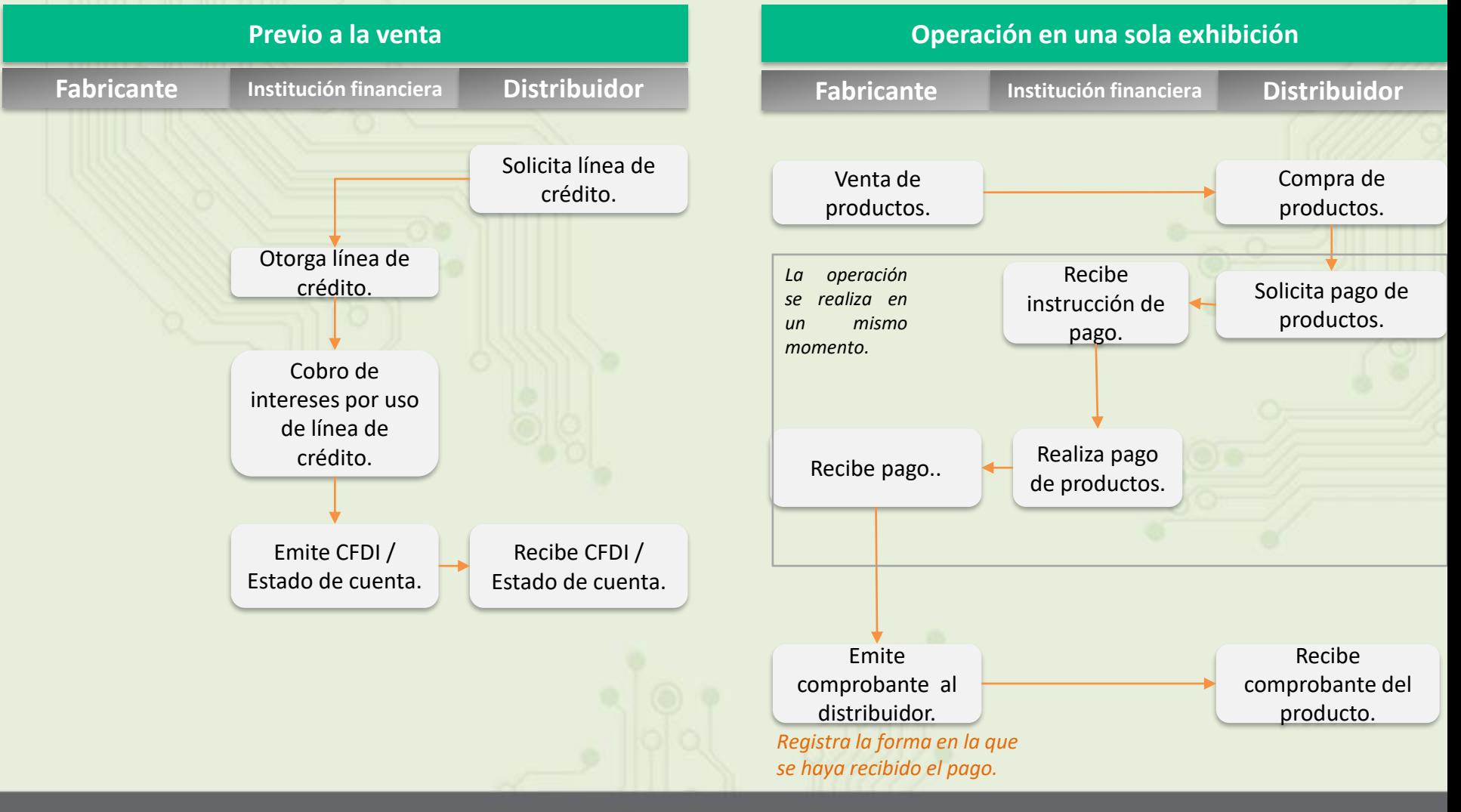

*\* La operación por pago de interese debe ser registrada en un CFDI de retención e información de pagos.*

**SHCF** 

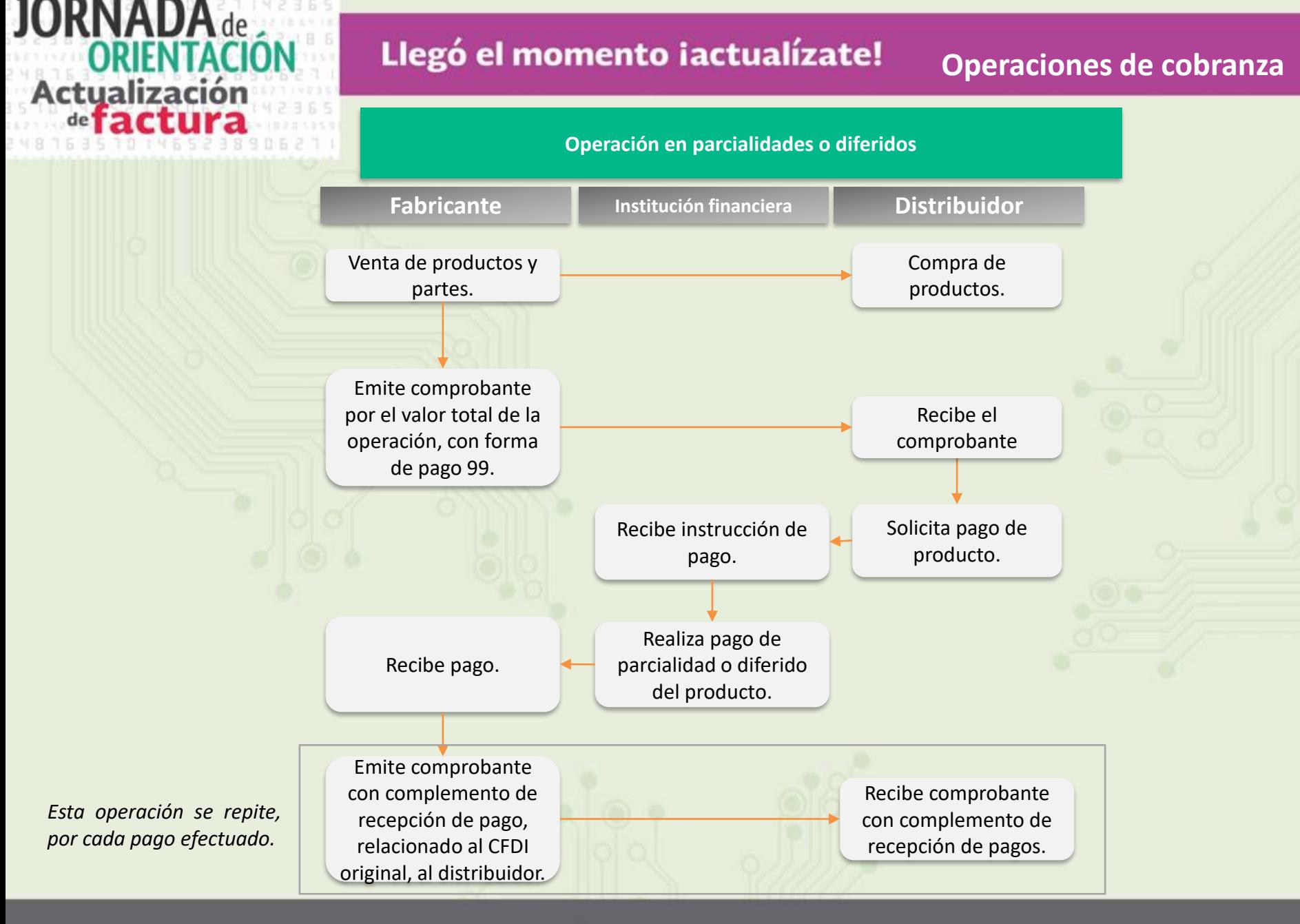

**SHCF TARÍA DE HACIEN** 

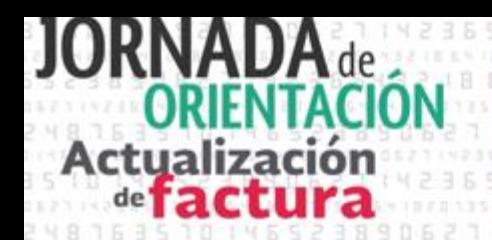

#### **Lo que debes saber y hacer para emitir factura**

#### Debe emitir factura quien*:*

- $\checkmark$  Realiza actividades económicas.
- $\checkmark$  Percibe un ingreso
- Realiza una **retención o paga nómina**.
- $\checkmark$  Traslada mercancías.
- **Recibe pagos** de facturas.

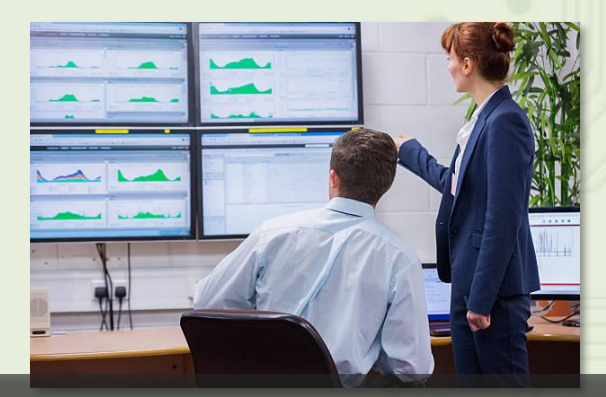

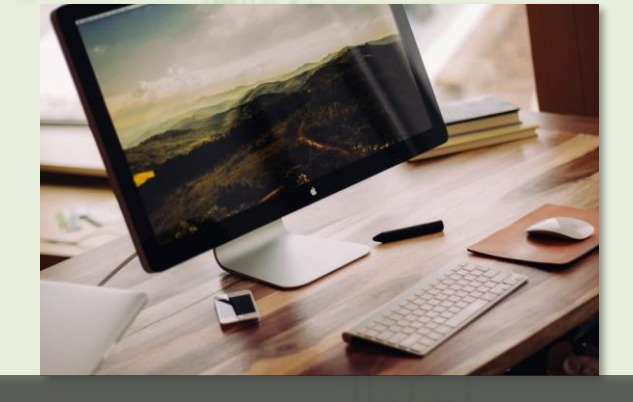

#### **Empresarios medianos**

**Empresarios de grandes empresas, multinacionales, etc.**

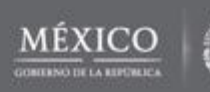

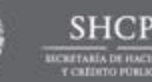

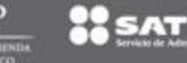

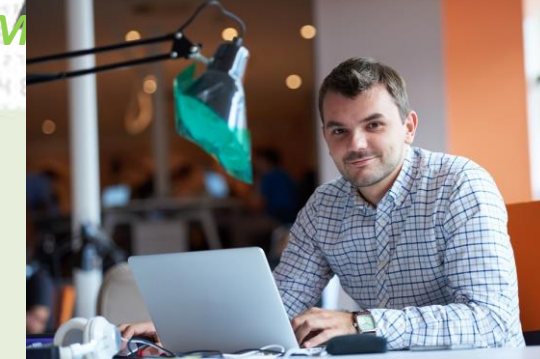

**Antes de ingresar a la aplicación, recuerda:**

Con estos sencillos pasos evitarás errores y la necesidad de hacer correcciones, con lo que ahorrarás tiempo y dinero.

#### Llegó el momento iactualízate!

#### *Material de Apoyo* **Lo que debes saber y hacer para emitir factura**

**Emprendedores o nuevos empresarios**

**Si tienes un pequeño negocio,** puedes facturar con la versión 3.3 de la factura, utilizando la herramienta gratuita que te ofrece el SAT ([dirección electrónica\)](https://cfdiau.sat.gob.mx/nidp/wsfed/ep?id=SATUPCFDiCon&sid=0&option=credential&sid=0).

Preparar un listado de tu inventario o de los servicios que prestes, e identifica las claves que les corresponden de acuerdo con el catálogo de productos y servicios. *Apóyate en el buscador del SAT, ubicado en el Portal del SAT en Internet. (dirección [electrónica\).](http://200.57.3.46:443/PyS/catPyS.aspx)*

Identifica la unidad de medida de tu producto o servicio. *Apóyate en el buscador del SAT, ubicado en el Portal del SAT en Internet. (dirección [electrónica\)](http://200.57.3.46:443/PyS/catPyS.aspx).*

Identifica tus formas y métodos de pago, para ello apóyate de los catálogos publicados en el portal del SAT.

Recuerda que si al emitir una factura no recibes su pago, entonces deberás seleccionar como "forma de pago" "99. Por definir" y una vez que recibas el pago, ya sea total o parcial deberás emitir adicionalmente una factura con el complemento de recepción de pagos.

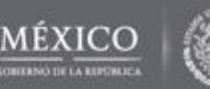

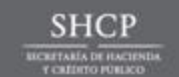

## **Actualización** de **ractura**

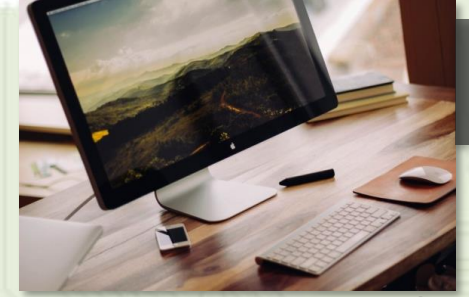

**Para emitir facturas en la versión 3.3 primero verifica que tu proveedor ya haya realizado estas actividades:**

#### Llegó el momento iactualízate!

#### **Lo que debes saber y hacer para emitir factura**

#### **Empresarios medianos**

**Si tienes un negocio que ya ha crecido**, **tu volumen de facturación es considerable y también cuentas con una solución tecnológica** (proveedor de sistemas administrativos/contables).

Actualizar el sistema de facturación, asociando y asignado las claves de tus productos o servicios, así como las claves de unidad de medida.

Personalizar las claves de los catálogos de facturas, para programar aquellas que utilices.

Identificar tus formas y métodos de pago, de acuerdo con la operación de tu negocio.

En caso de tener pagos en parcialidades o diferidos, entonces deberás seleccionar como "forma de pago" "99. Por definir" y una vez que recibas el pago, ya sea total o parcial deberás emitir una factura con el complemento de recepción de pagos.

*Si tu proveedor sistemas administrativos contables ya realizó estas actividades, entonces ya puedes emitir facturas en la nueva versión 3.3* 

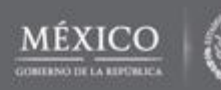

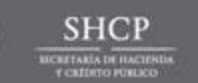

## Lo que debes saber y hacer para emitir factura<br>Llegó el momento iactualizate!

#### **Lo que debes saber y hacer para emitir factura**

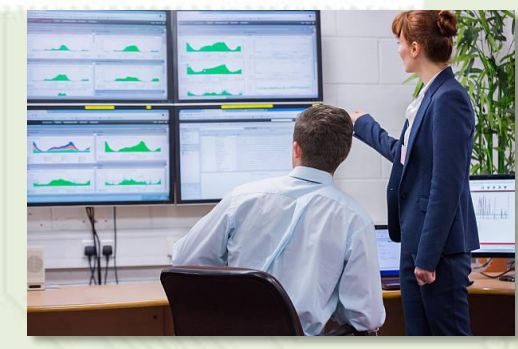

**Empresarios de grandes empresas, multinacionales, etc.**

**Si facturas en altos volúmenes y cuentas con un proveedor de sistema de planificación de recursos empresariales (ERP):**

Verificar la información contenida en el ERP vs los datos requeridos de la nueva factura (3.3).

Identificar los bienes o servicios que comercializas considerando datos descriptivos para asociarlos a la clave de producto o servicio, clave de unidad de medida.

Identificar las áreas, procesos o sistemas de tu empresa vinculados directa o indirectamente a la generación de comprobantes y que no se encuentran integrados al proceso de facturación o no se encuentran automatizados, para integrarlas a los procesos automatizados.

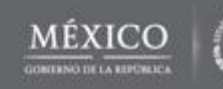

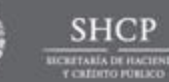

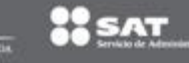

## **Actualización** de **ractura**

#### Llegó el momento iactualízate!

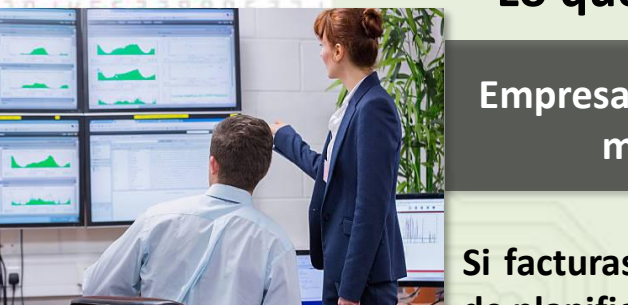

#### **Lo que debes saber y hacer para emitir factura**

**Empresarios de grandes empresas, multinacionales, etc.**

**Si facturas en altos volúmenes y cuentas con un proveedor de sistema de planificación de recursos empresariales (ERP):**

Asegurarte de que tu proveedor haya realizado las actualizaciones correspondientes, para asociar las claves a tus productos o servicios conforme los catálogos de factura.

Identificar si facturas operaciones en parcialidades o con pago diferido o a crédito, ya que a partir del 1 de diciembre en estas operaciones deberás emitir el nuevo comprobante de recepción de pagos.

Con estas actualizaciones el ERP construirá un sistema de facturación personalizado para tu empresa.

**Si tu sistema de facturación ya cuenta con estas actualizaciones ya puedes emitir facturas en la nueva versión 3.3** 

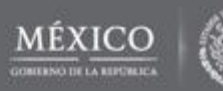

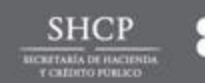

## Actualización de**tact**

#### Llegó el momento iactualízate!

#### **Esquema de convivencia de la factura**

**Recomendaciones generales**

*Capacitación*

- *Recepción*  $\checkmark$  Tus sistemas también deben estar actualizados para recibir de tus proveedores facturas en la versión 3.3., esto te ayudará a actualizar los procesos de cobranza de operaciones facturadas con dicha versión.
	- $\checkmark$  También te ayudará a relacionar tus facturas con las pólizas de tu contabilidad.
- Es importante que el personal que participa en el proceso de facturación de tu empresa esté actualizado y capacitado en la nueva forma de facturar.
- $\checkmark$  Aprovecha para capacitar a tu personal los materiales que el SAT ha publicado en su Portal de Internet, como guías, videos, demos, tutoriales, preguntas frecuentes, etc. (dirección [electrónica\)](http://www.sat.gob.mx/informacion_fiscal/factura_electronica/Paginas/CFDI_Factura.aspx)
- $\checkmark$  Implementa un curso básico de facturación cuyo objetivo de aprendizaje sea el identificar y aplicar las mejoras de la factura en la versión 3.3.
- $\checkmark$  Visualiza qué beneficios o mejoras puedes implementar en tu empresa aprovechando la nueva factura (inteligencia de negocios, reportes de flujo de efectivo, actualización inmediata de inventarios, automatización de ordenes de compra y venta, etc.)

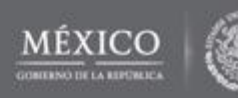

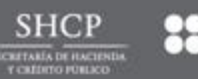

## Actualización de **ractura**

#### Llegó el momento iactualízate!

 Durante el periodo de transición los contribuyentes podrán emitir facturas utilizando la versión 3.2 o 3.3 del Anexo 20 de manera opcional.

### **Sólo faltan 100 días**

Ultimo día de la transición 30 de noviembre de 2017

## **No habrá prórroga**

2017

**Jul. Ago. Sept. Oct. Nov. Dic.**

**Uso de la versión 3.2 y 3.3 "convivencia" Uso obligatorio versión 3.3**

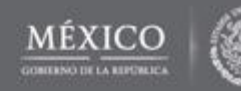

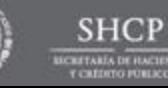

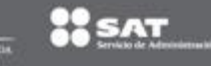